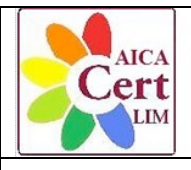

**CERT-LIM Interactive Teacher** 

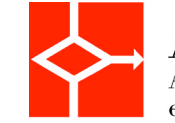

**AICA** Associazione Italiana per l'Informatica ed il Calcolo Automatico

# **Raccomandazioni e suggerimenti**

# **Modalità di esecuzione degli esami della certificazione CERT-LIM Interactive Teacher**

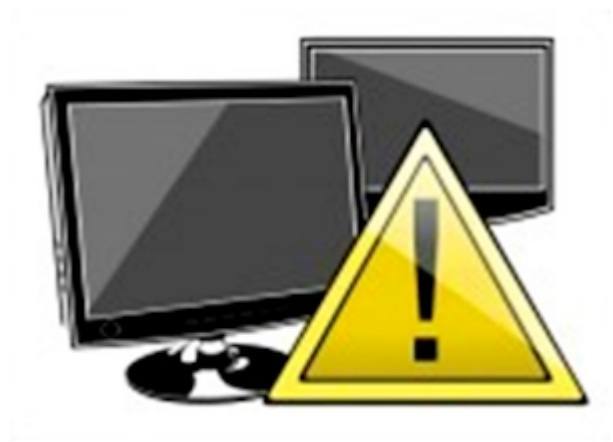

Le modalità di esecuzione degli esami della certificazione CERT-LIM Interactive Teacher sono regolate dalle "**Indicazioni per sostenere i Test per la certificazione Cert\_LIM Interactive Teacher Modulo 1 - Competenza Strumentale e Modulo 2 - Competenze Metodologico didattiche**" e seguono, come tutte le certificazioni di AICA, i consueti standard di qualità precisati nella Procedura di erogazione di esami manuali , disponibili sul portale di AICA (**QA-ESA20**).

Le prove d'esame dei candidati che non hanno rispettato le indicazioni pubblicate sul sito AICA, possono essere giudicate "**non regolari**" nella loro esecuzione, anche se la Sessione d'esame si è svolta regolarmente.

Di conseguenza la loro valutazione potrà essere sospesa in attesa che il Test Center, eventualmente sentiti gli interessati, fornisca delle spiegazioni o delle giustificazioni che chiariscano la ragione di tali non corrispondenze. Per segnalare l'irregolarità e la richiesta di chiarimenti sulle relative griglie di correzione sarà apposta la scritta: "**Test sottoposto a verifica, Valutazione sospesa**".

Le discordanze con le Indicazioni per sostenere i Test riguardano alcuni aspetti specifici:

# **1. Tempi di esecuzione del Test**

Per motivi statistici i Correttori eseguono un controllo sui tempi impiegati nell'esecuzione dei Test. I valori medi per il **Modulo 1** sono di circa **2h (120 min)**, mentre per il **Modulo 2** sono di circa **3h (180 min)**. Per tener conto di eventuali differenze di preparazione o di inconvenienti durante la sessione d'esame, l'intervallo di tempo ritenuto accettabile è compreso **tra 2h:30' a 3h:30'** (margine di un'ora previsto da **Procedura di erogazione di esami manuali**). Al di fuori di questo intervallo, la prova è da ritenersi non regolare perché o eseguita in un tempo eccessivamente breve, o troppo lungo rispetto a quello assegnato. In caso di malfunzionamenti delle apparecchiature o di altri eventi eccezionali, che protraggano la prova oltre il tempo indicato, il Test Center deve dare delle spiegazioni che chiariscano il mancato rispetto dei tempi previsti. Oltre al controllo dei tempi complessivi della prova, sono controllati i tempi parziali di esecuzione dei singoli file, per ottimizzare la prova d'esame, e di conseguenza dell'ora e della **data di creazione** e di **ultima modifica**.

## **2. Cartelle**

Nella Cartella Candidato del Test d'esame da inviare ad AICA per la correzione, devono essere presenti i file indicati nelle rispettive immagini, in modo che il Corsista e i Responsabili dei Test Center, quale parte diligente, possano verificare:

- l'elaborazione dei file richiesti
- la completezza della cartella, che deve contenere tutti i file che i correttori devono prendere in esame per valutare la prova

## **Modulo 1 Strumentale**

Nella Cartella del candidato, ci deve essere la cartella: **Esercizi LIM** contenente solamente i file lavorati secondo le richieste del Test 1.0., se utilizzata la LIM Smart Notebook, presa come esempio.

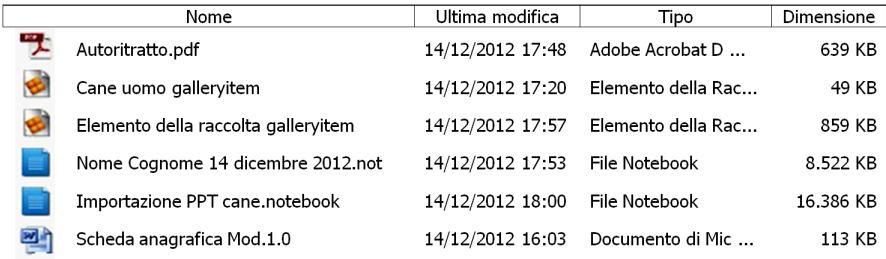

#### **Modulo 1.1-01**

- Nome Cognome Data File LIM
- Importazione PPT-nome file. File LIM
- autoritratto.pdf
- cane e uomo.galleryitem
- Elemento della raccolta cane. galleryitem

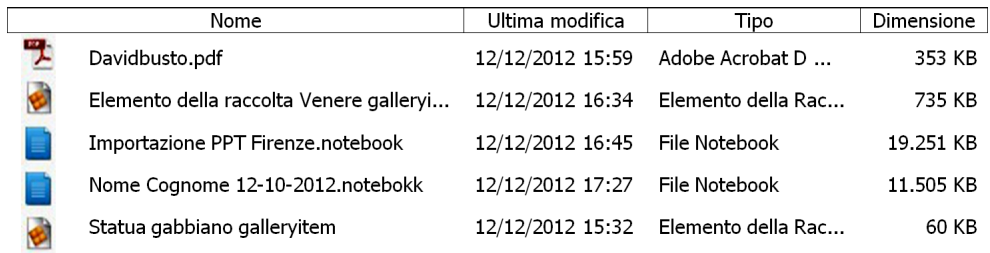

#### **Modulo 1.1-02**

- Nome Cognome Data File LIM
- Importazione PPT-nome file. File LIM
- davidbusto.pdf
- statua-gabbiano.galleryitem
- Elemento della raccolta Venere.galleryitem

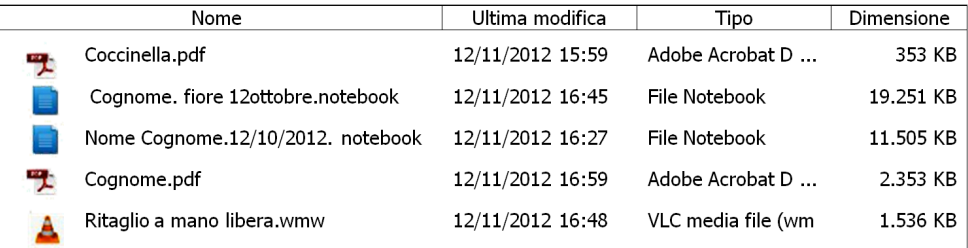

#### **Modulo 1.1-03**

- Nome Cognome.Data. File LIM
- Cognome.Fiore.Data. File LIM
- Coccinella.pdf
- Nome Cognome.pdf
- Ritagliato a mano libera.wmv

**NB:** Nel caso di utilizzo di altre tipologie di LIM, cambia solamente l'icona della lavagna.

### **Modulo 2 Metodologico - Didattico**

Per quanto riguarda il Modulo 2, le indicazioni sono differenti da quelle del Modulo 1.

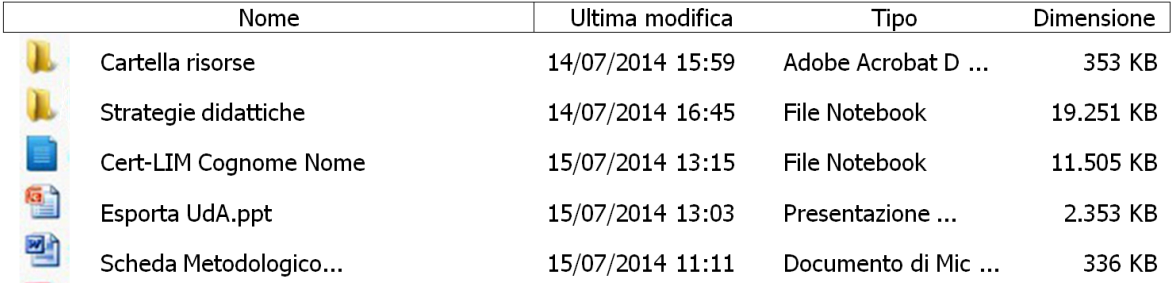

**NB:** L'immagine in figura è quella della LIM Smart Notebook. In caso di altro tipo di lavagna, deve essere presente il relativo file.

La Cartella del Candidato, deve contenere tutti i file relativi all'esame da valutare. Di conseguenza, non deve essere rielaborata, ma salvata così come è stata consegnata senza rinominare nulla. Le date devono essere rigorosamente quelle della prova d'esame. Il candidato deve aprire i file d'esame compilarli e salvarli senza cambiare il nome.

Si ricorda che per la somministrazione del Test relativo al Modulo 2, la procedura consigliata da eseguire da parte del Test Center è:

- 1. sorteggiare tra i candidati il Test Mod.2.2-01 e Test Mod.2.2-02
- 2. caricare sul desktop del computer del candidato la **Cartella candidato** Mod.2.2-01 o Mod.2.2-02
- 3. far rinominare dai candidati la Cartella candidato aggiungendo **Cognome, Nome**
- 4. al termine della prova, i responsabili del Test Center ritirano le Cartelle candidato (taglia e incolla su pen-drive) e quindi le inoltrano ad AICA. L'operazione di spedizione può essere effettuata il giorno successivo alla prova senza rinominare ulteriormente o manipolare i file

## **3. Schede: Metodologico - Didattica, Strategica e Integrate Essential**

Le schede **Metodologico – Didattica, Strategica e Integrate Essential** devono essere compilate senza essere rinominate. Le schede considerate regolari sono quelle originali con data di creazione, per esempio 31/10/2012. Quelle create il giorno d'esame sono non originali (NO) e quindi non regolari.

### **4. Date e ora dei file**

Tutti i file creati dal corsista devono avere come data quella del giorno d'esame. Tutte le ore di creazione dei file non devono essere posteriori all'ora di salvataggio dell'ultimo file lavorato dal Corsista, che indica l'ora di termine dell'esame. Nella figura d'esempio riportata: Esporta UdA,18/03/2013 ora 16:45.

#### Per la **Procedura di erogazione di esami manuali (**QA-ESA20**)** si ricorda che:

#### **6.3.3 Divieto di assistere i candidati nella soluzione dei test d'esame**

È fatto divieto al Supervisore di interferire in alcun modo nello svolgimento della prova d'esame da parte del candidato. In particolare egli non deve in nessuna forma dare al candidato suggerimenti che possano aiutarlo a superare le difficoltà che incontra nella risoluzione dei quesiti proposti, neanche in forma di chiarimento concettuale sul contenuto delle domande.

- 1. Divieto di rispondere alle domande dei candidati Il Supervisore non deve rispondere, durante gli esami, a domande dei candidati sulle prove di esame, neanche se sotto forma di richieste di chiarimenti sul testo delle domande del MQTB.
- 2. Permesso d'intervento solo per problemi di operatività. Il Supervisore può intervenire, su richiesta del candidato, solo per effettivi problemi di operatività connessi all' attrezzatura hardware messa a disposizione dal Test Center o a improvvisi blocchi di sistema, non imputabili a insufficiente destrezza del candidato.

#### **6.3.4 Controllo ora inizio e fine degli esami**

È compito del Supervisore controllare che le prove di esame si svolgano all'interno da un lato dell'orario registrato in ATLAS per la sessione di esami, dall'altro del tempo concesso per lo svolgimento della prova di esami, definito nel MQTB relativo alla specifica certificazione (vedasi Appendice 1), attenendosi, tassativamente, alle regole seguenti.

- 3. Le prove di esame devono finire tutte entro l'orario di fine sessione registrato in ATLAS, con una tolleranza di un'ora.
- 4. Per consentire al Supervisore il controllo del tempo, le prove di esame di uno stesso gruppo (turno) di candidati, relative a un determinato modulo di esame, devono iniziare tutte alla stessa ora: candidati non possono cioè iniziare le prove in modo asincrono e, finito un modulo di esame, non possono procedere in modo asincrono a svolgere ulteriori moduli di esame.

**NB.** Il Responsabile del Test Center e i Supervisori devono far effettuare le prove ai Candidati in un ambiente **tranquillo e silenzioso**, in modo da non essere disturbati, e possano così utilizzare con profitto l'intero tempo a loro disposizione per rispondere ai quesiti.

Unitamente alle griglie di correzione delle prove d'esame ritenute regolari, verrà inviata al Test Center una comunicazione riguardante le prove eseguite in maniera non corrispondente alle indicazioni, pubblicate sul sito AICA e alla **Procedura di erogazione di esami manuali (**QA-ESA20**)**, disponibili sul portale di AICA, sotto forma di Tabella. Per una migliore comprensione delle voci riportate, riportiamo la legenda sotto indicata.

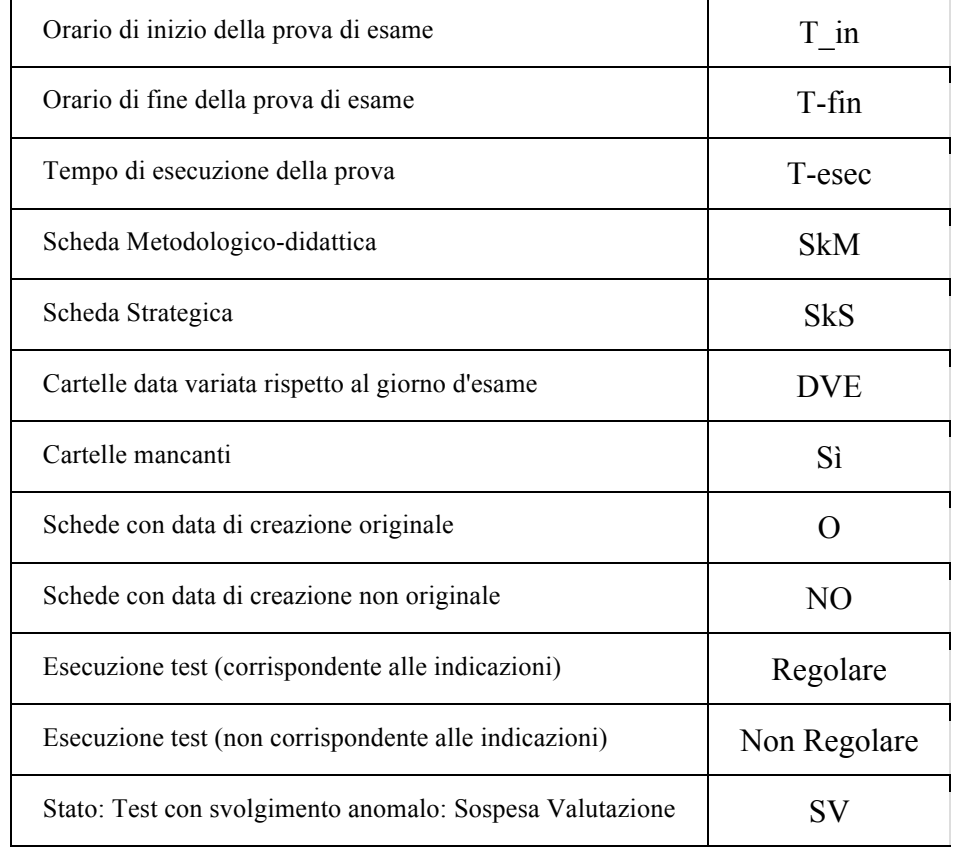

Esempio di Legenda delle Tabelle riassuntive sulla Valutazione Test esami.

I Responsabili dei Test Center sono tenuti a far rispettare ai candidati della certificazione queste indicazioni in modo da semplificare e agevolare le operazioni di correzione dei test d'esame, ridurre i costi e i tempi di restituzione